## Exercices: Metagenomics

## Find Rapidly OTU with Galaxy Solution

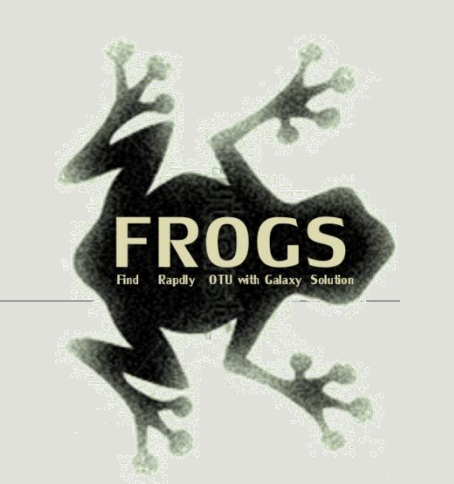

FRÉDÉRIC ESCUDIÉ\* and LUCAS AUER\*, MARIA BERNARD, LAURENT CAUQUIL, KATIA VIDAL, SARAH MAMAN, MAHENDRA MARIADASSOU, GUILLERMINA HERNANDEZ-RAQUET, GÉRALDINE PASCAL

\* THESE AUTHORS HAVE CONTRIBUTED EQUALLY TO THE PRESENT WORK.

GenPhySE

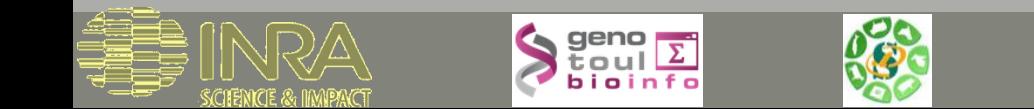

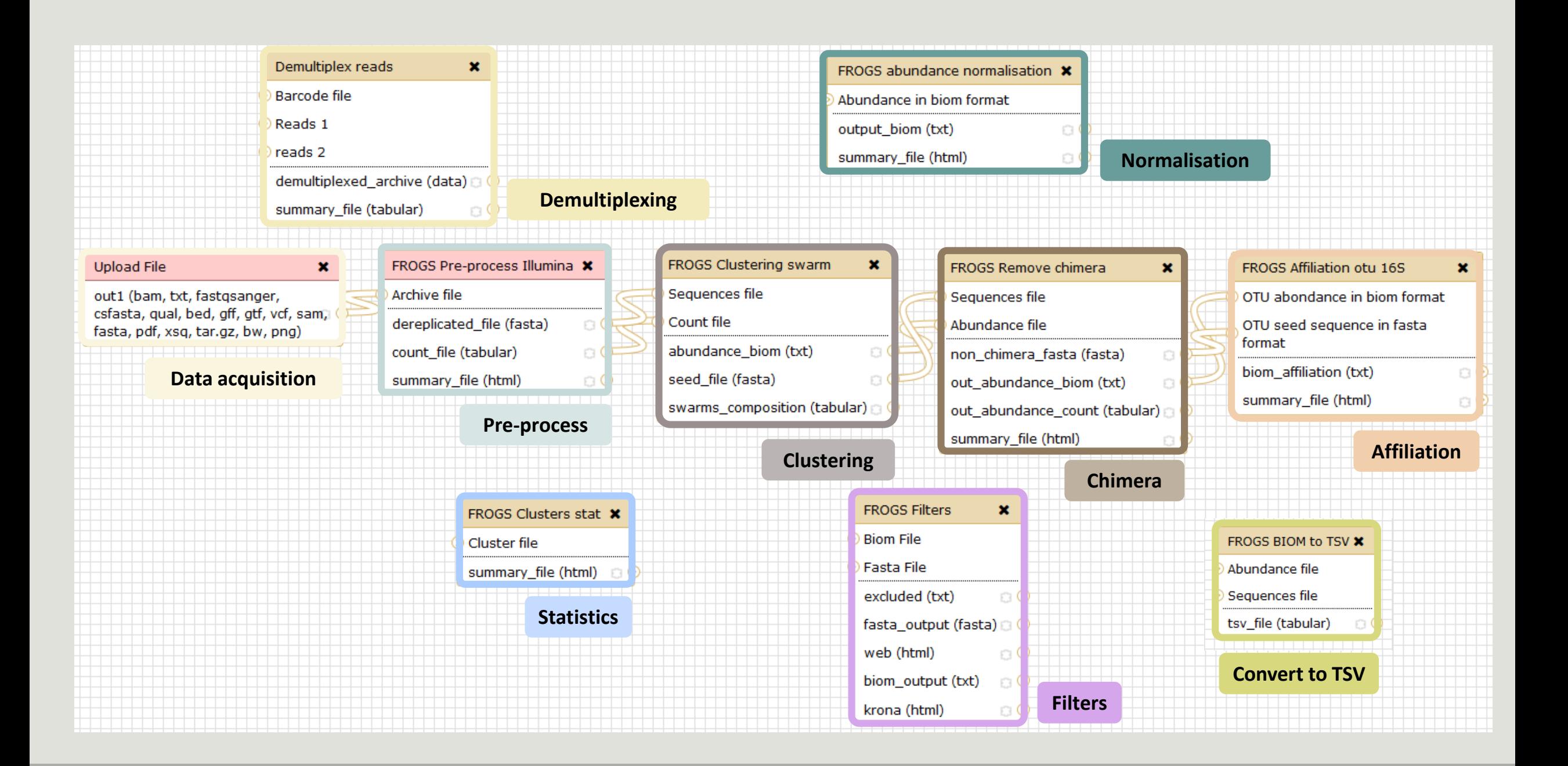

# Introduction to Galaxy

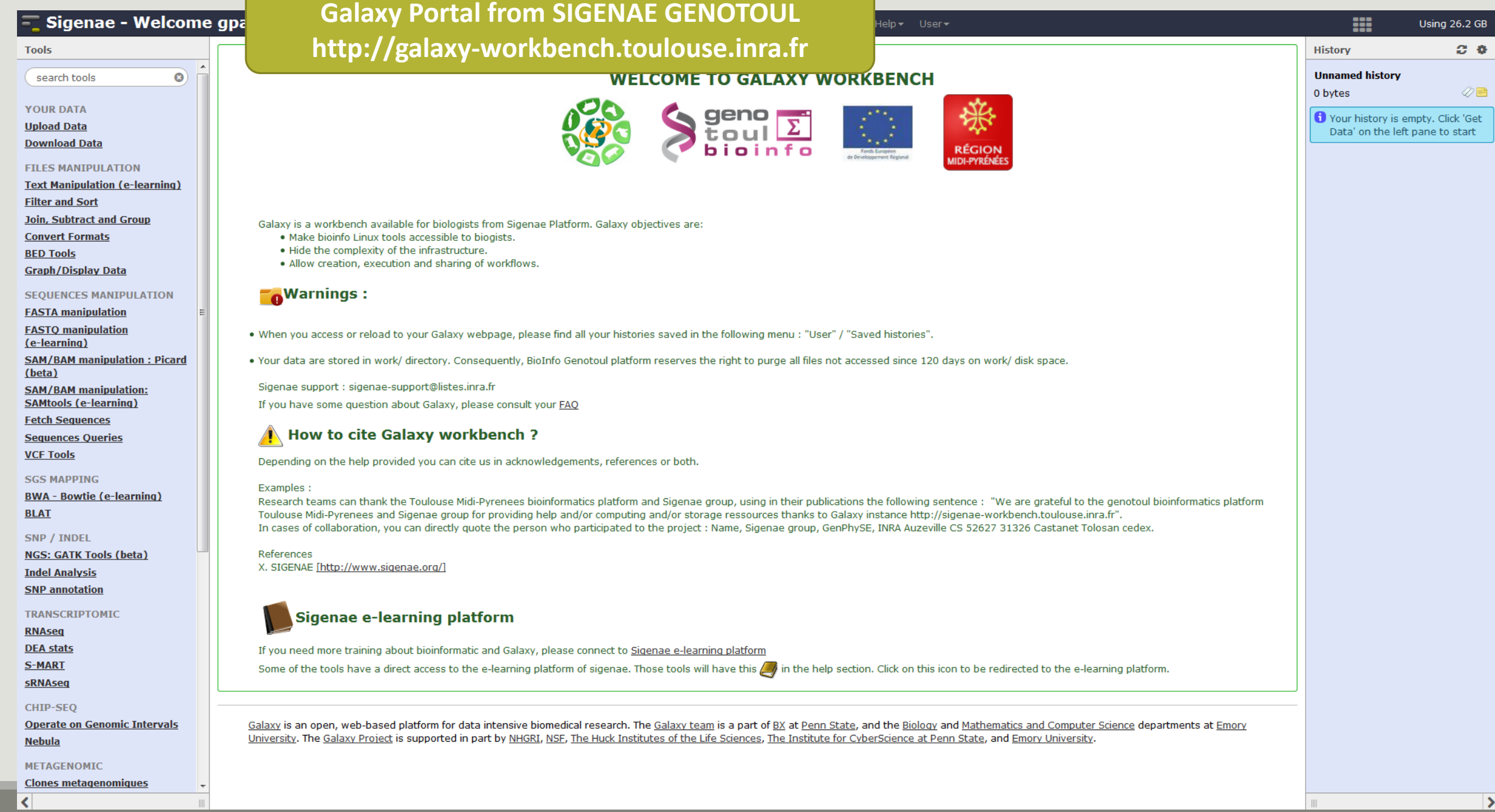

4

#### Sigenae - Welcome gpascal

Analyze Data | Workflow SMAIN MENUalization + Help + User +

#### $C - C$ **History Tools WELCOME TO GALAXY WORKBENCH Unnamed history** search tools  $\odot$  $\mathscr{D} \mathbb{E}$ 0 bytes  $\sum_{\text{t out}}$ 紫 **YOUR DATA** Your history is empty. Click 'Get **Upload Data AVAILABLE** Data' on the left pane to start **Download Data TOOLS FILES MANIPULATION** Galaxy is a workbench available for biologists from Sigenae Platform. Galaxy objectives are: **Text Manipulation (e-learning) DATASETS HISTORY** . Make bioinfo Linux tools accessible to biogists. **Filter and Sort** . Hide the complexity of the infrastructure. **Join, Subtract and Group** . Allow creation, execution and sharing of workflows. **Convert Formats TOOL CONFIGURATION Narnings: BED Tools Graph/Display Data AND EXECUTION**  . When you access or reload to your Galaxy webpage, please find all your histories saved in the following **SEQUENCES MANIPULATION** menu: "User" / "Saved histories". **FASTA** manipulation **FASTO manipulation** . Your data are stored in work/ directory. Consequently, BioInfo Genotoul platform reserves the right to (e-learning) purge all files not accessed since 120 days on work/ disk space. **SAM/BAM manipulation: Picard** (beta) Sigenae support : sigenae-support@listes.inra.fr **SAM/BAM manipulation:** If you have some question about Galaxy, please consult your **FAQ SAMtools (e-learning) How to cite Galaxy workbench? Fetch Sequences Sequences Queries** Depending on the help provided you can cite us in acknowledgements, references or both. **VCF Tools** Examples : **SGS MAPPING** Research teams can thank the Toulouse Midi-Pyrenees bioinformatics platform and Sigenae group, using **BWA - Bowtie (e-learning)** in their publications the following sentence: "We are grateful to the genotoul bioinformatics platform **BLAT** Toulouse Midi-Pyrenees and Sigenae group for providing help and/or computing and/or storage ressources thanks to Galaxy instance http://sigenae-workbench.toulouse.inra.fr". 5

# Your turn! - 1

LAUNCH DEMULTIPLEX READS TOOL

# Upload data

### Your turn: exo 1

Create the 1st history **multiplexed**

Import files « **multiplex.fastq** » and « **barcode.tabular** » present in the **Genotoul** folder /work/formation/FROGS/

Create the 2nd history **454**

Import file « **454.fastq.gz** » present in the **Genotoul** folder /work/formation/FROGS/

Create the 3rd history **MiSeq R1 R2**

Import files « **sampleA\_R1.fastq** » and « **sampleA\_R2.fastq** » present in the **Genotoul** folder /work/formation/FROGS/

Create the 4th history **MiSeq contiged**

Import archive file « **100spec\_90000seq\_9samples.tar.gz** » present in the **Genotoul** folder /work/formation/FROGS/

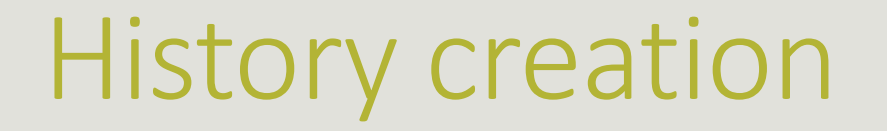

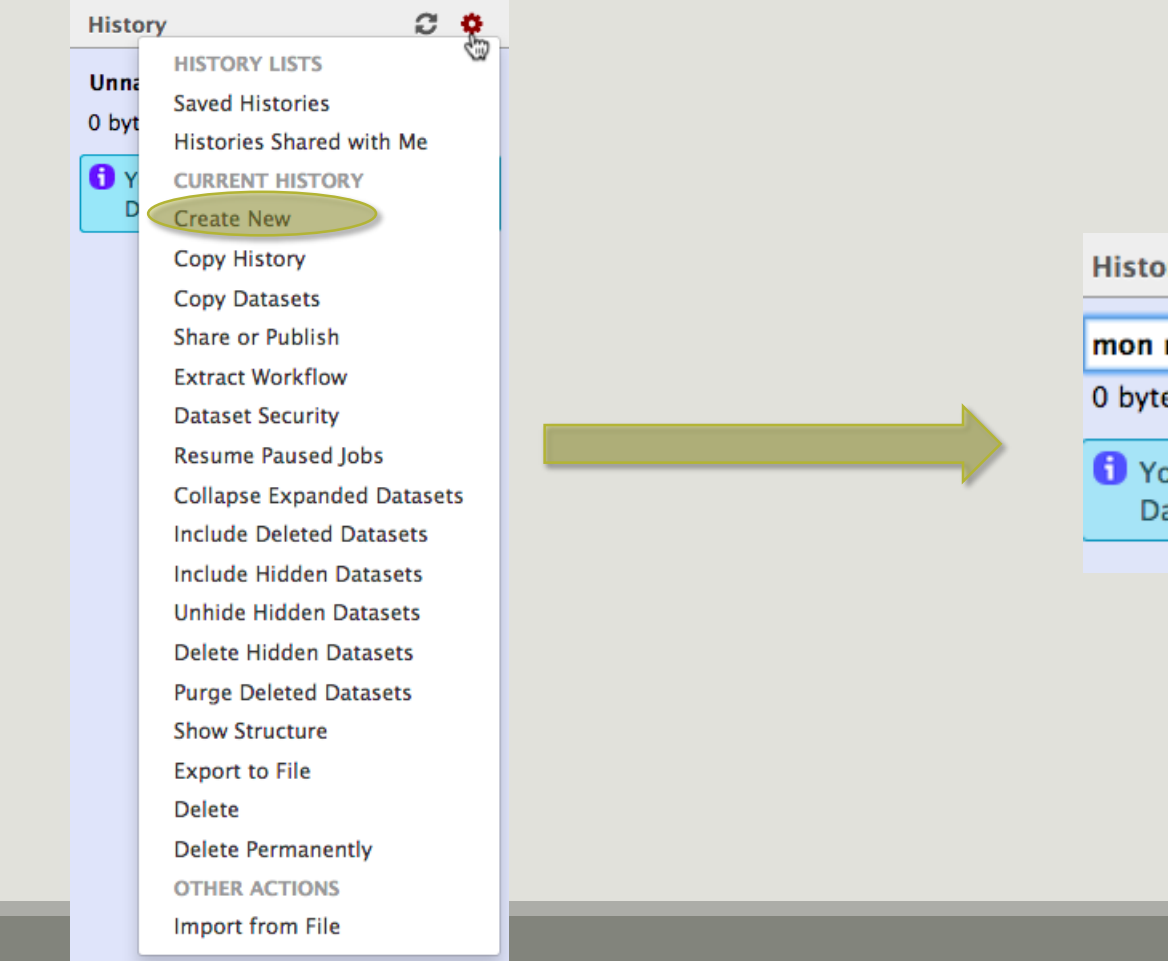

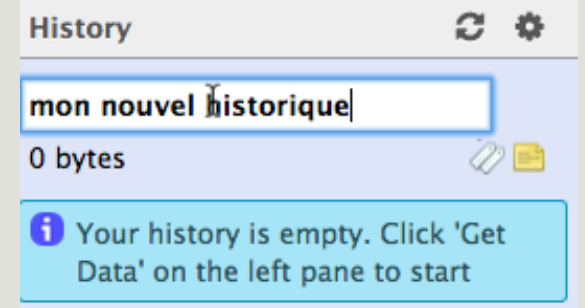

### Upload data: different methods

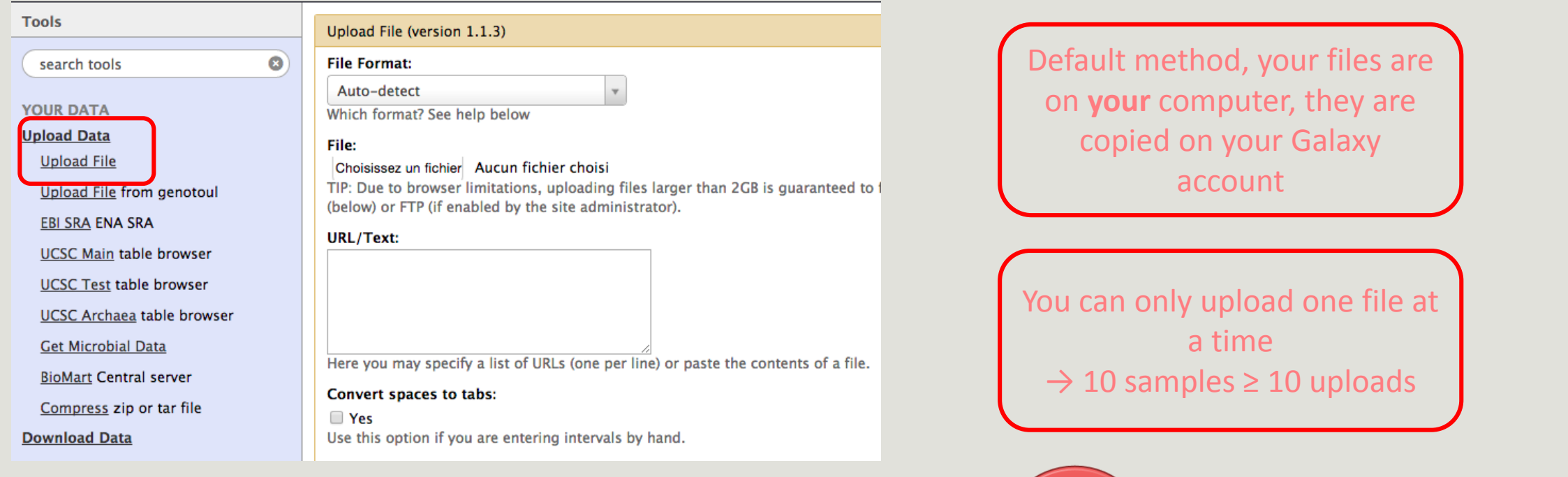

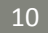

Each uploaded file will consume

your Galaxy's quota!

IJ

### Upload data: different methods

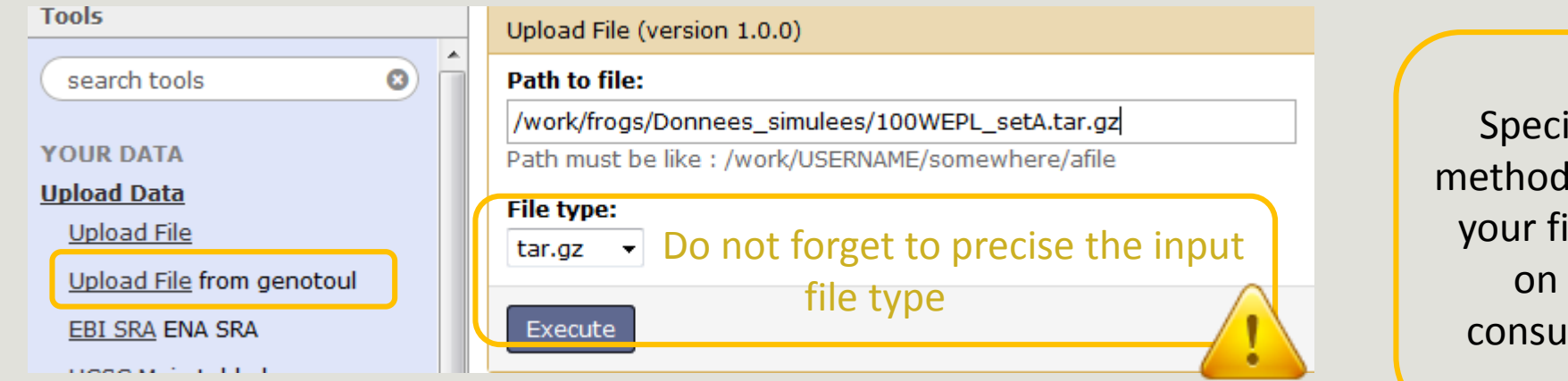

ific SIGENAE GENOTOUL . It allows you to access to **iles in your work account** the Genotoul without ming your Galaxy quota.

And if you have multiple samples ?

See How\_to\_create\_an\_archiveTAR.ppt

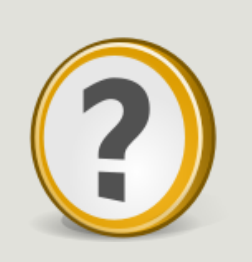

How to transfer files on /work of Genotoul?

See How to transfert to genotoul.ppt

### Upload data: different methods

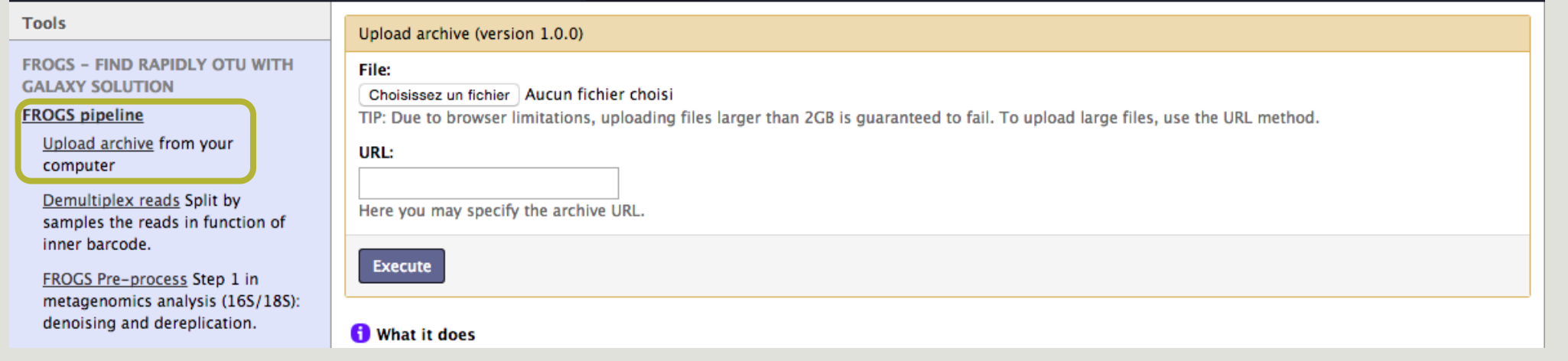

If you have an archive on your own computer, you will use this specific FROGS tool to upload your samples archive instead of the default « Upload File » of Galaxy.

# Your turn! - 2

LAUNCH DEMULTIPLEX READS TOOL

# Demultiplexing tool

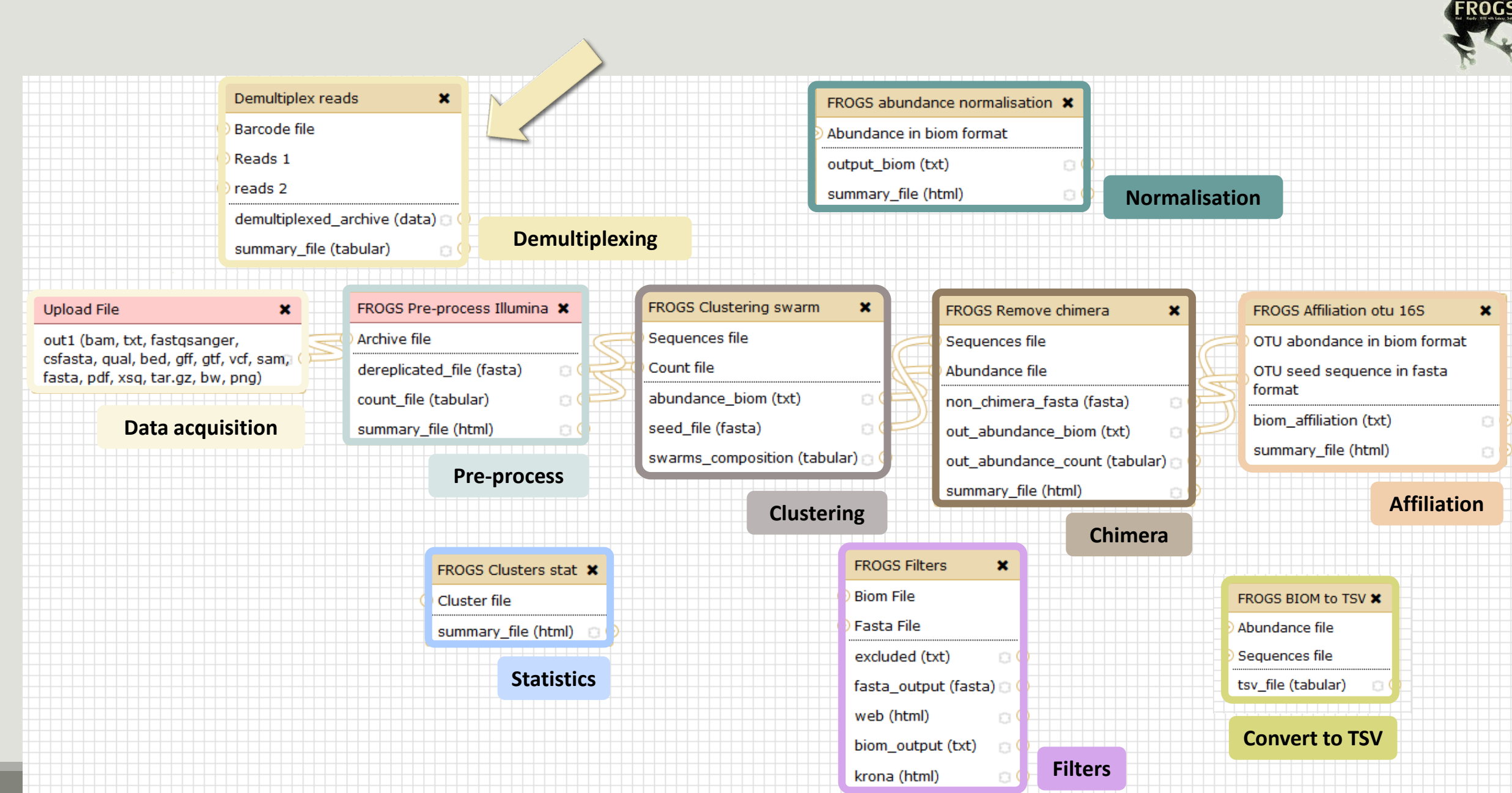

15

 $45$ 

#### The tool parameters depend on the input data type

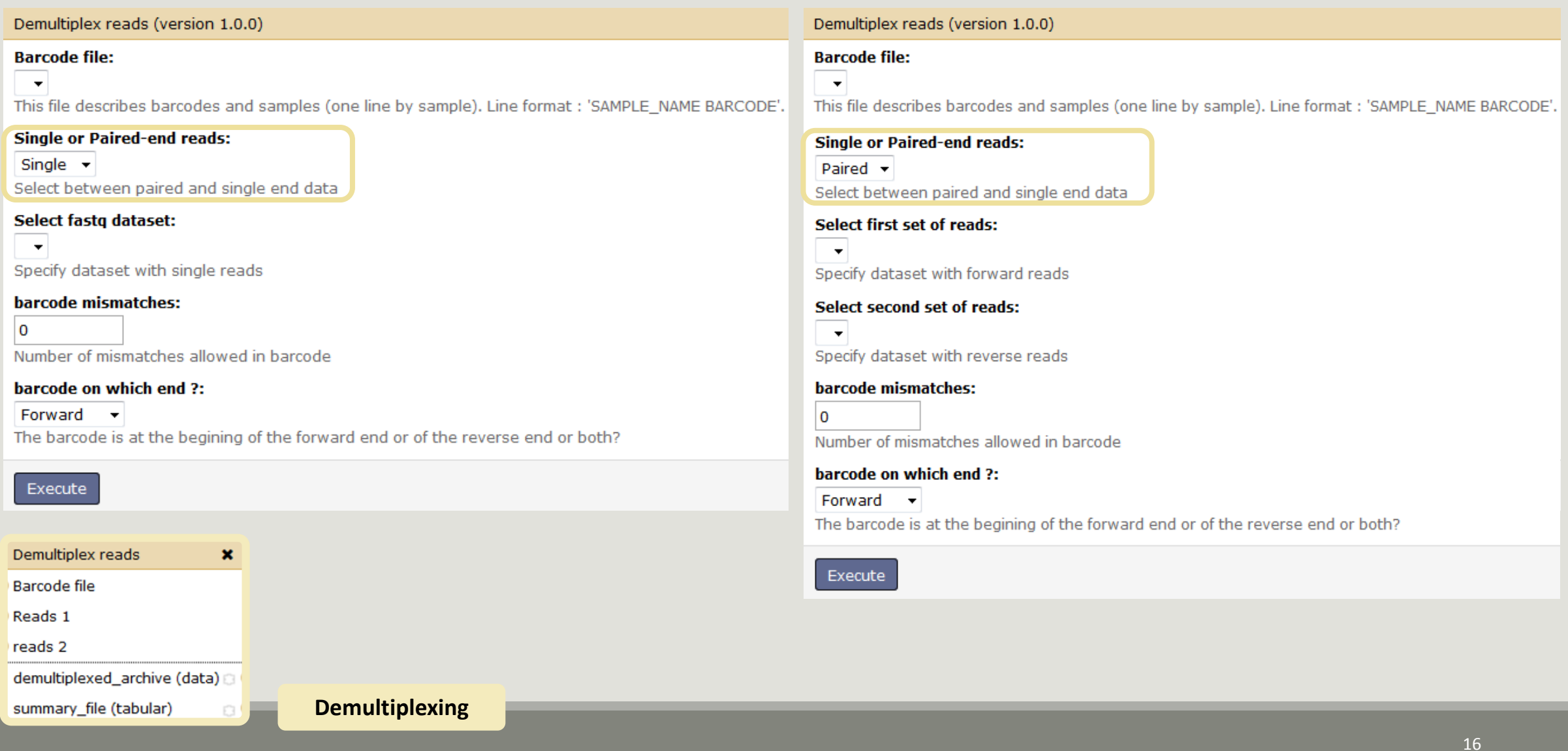

### Your turn: exo 2

In **multiplexed** history launch the demultiplex tool:

« The Patho-ID project, rodent and tick's pathobioms study, financed by the metaprogram INRA-MEM, studies zoonoses on rats and ticks from multiple places in the world, the co-infection systems and the interactions between pathogens. In this aim, thay have extracted hundreads of or rats and ticks samples from which they have extracted 16S DNA and sequenced them first time on Roche 454 plateform and in a second time on Illumina Miseq plateform. For this courses, they authorized us to publicly shared some parts of these samples. »

Parasites & Vectors (2015) 8:172 DOI 10.1186/s13071-015-0784-7. Detection of Orientia sp. DNA in rodents from Asia, West Africa and Europe. Jean François Cosson, Maxime Galan, Emilie Bard, Maria Razzauti, Maria Bernard, Serge Morand, Carine Brouat, Ambroise Dalecky, Khalilou Bâ, Nathalie Charbonnel and Muriel Vayssier-Taussat

### Your turn: exo 2

In **multiplexed** history launch the demultiplex tool:

Data are single end reads

 $\rightarrow$  only 1 fastq file

Samples are caracterized by an association of two barcods in forward and reverse strands  $\rightarrow$  multiplexing « both ends »

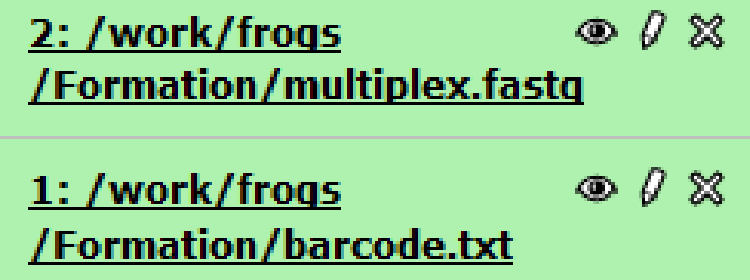

### Your turn: exo 2

Demultiplex tool asks for 2 files one « fastq » and one « tabular »

- 1. Play with pictograms
- $\Box$ 00  $\circ$  0
- 2. Look at the stdout, stderr when available (in the « i » pictogram )

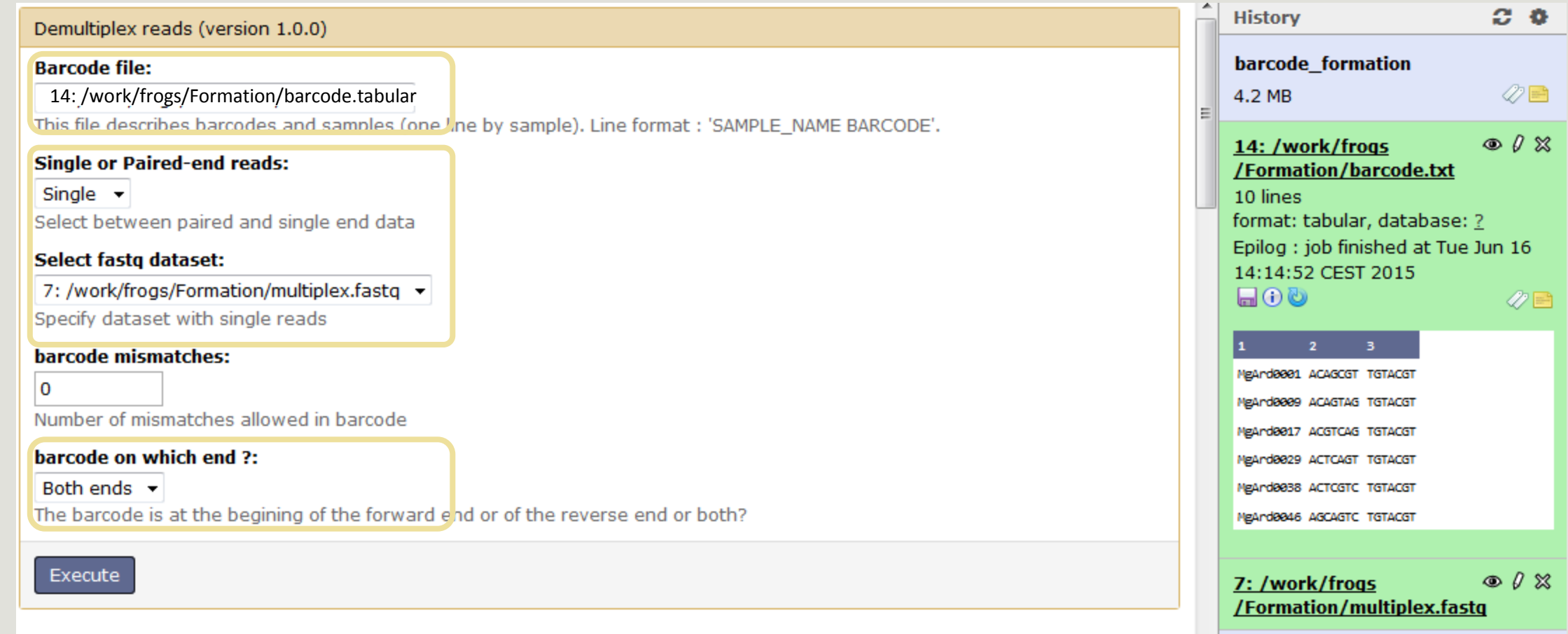

### Advices

- Do not forget to indicate barcode sequence as they actually are in the fastq sequence file, especially if you have data multiplexed via the reverse strand.
- For the mismatch threshold, we advised you to let the threshold to 0, and if you are not satisfied by the result try with 1. The number of mismatch depends on the length of the barcode, but oftently those sequence are very short so 1 mismatch is already more than the sequencing error rate.
- If you have different barcode length, you must demultiplex your data in different times beginning by the longest barcode set and used the "unmatched" or "ambiguous" sequence with smaller barcode and so on.
- If you have Roche 454 sequences in sff format, you must convert it with some program like [sff2fastq](https://github.com/indraniel/sff2fastq)

### Results

17: Demultiplex reads:  $\Phi$   $\emptyset$   $\%$ summary

16: Demultiplex reads:  $\circledast$   $\emptyset$   $\mathbb{X}$ undemultiplexed.tar.gz

15: Demultiplex reads:  $\circledast$   $\emptyset$   $\mathbb{X}$ demultiplexed.tar.qz

> Create a tar archive by grouping one (pair) fastq file per sample whith names indicate in the first column of the barcode tabular file

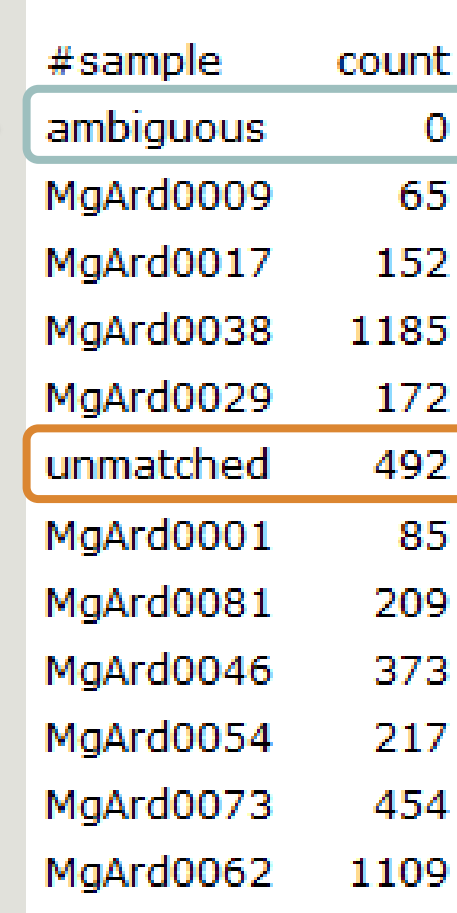

With barcode mismatches >1 sequence can corresponding to several samples. So these sequences are non -affected to a sample.

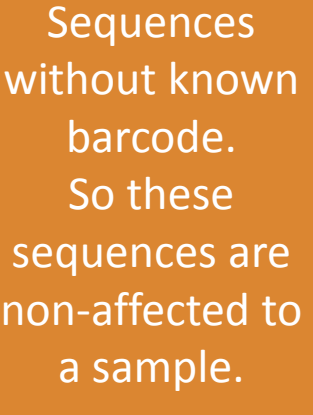

# Your turn ! - 3

LAUNCH THE PRE-PROCESS READS TOOL

# Pre-process tool

### FROGS pipeline

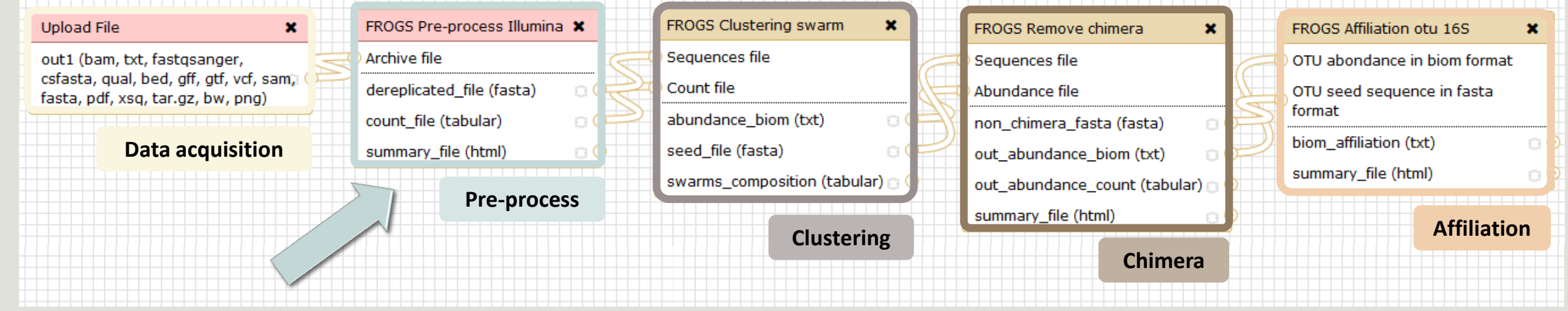

### Your turn: exo 3.1

Go to « 454 » history

- Launch the pre-process tool on that data set
- $\rightarrow$  objective : understand the parameters

454

#### FROGS Pre-process (version 1.2.0)

#### Sequencer:

454  $\overline{\phantom{a}}$ 

Select the sequencer family used to produce the sequences.

#### **Input type:**

One file by sample v

Samples files can be provided in single archive or with one file by sample.

 $\blacktriangledown$ 

#### **Samples**

Samples 1

#### Name:

sample454

The sample name.

#### **Sequence file:**

29: /work/frogs/Formation/454.fastq

FASTQ file of sample.

Add new Samples

#### **Minimum amplicon size:**

340

The minimum size for the amplicons (with primers).

#### **Maximum amplicon size:**

450 The maximum size for the amplicons (with primers).

#### 5' primer:

ACGGGAGGCAGCAG

The 5' primer sequence (wildcards are accepted).

#### 3' primer:

AGGATTAGATACCCTGGTA

The 3' primer sequence (wildcards are accepted).

Primers used for sequencing V3-V4: Forward: ACGGGAGGCAGCAG Reverse: AGGATTAGATACCCTGGTA

Execute

### Your turn: exo 3.1

What does the « dereplicated.fasta » file ?  $\bullet$ What does the « count.tsv » file ?  $\bullet$ Explore the file « excluded\_data.html »  $\bullet$ 

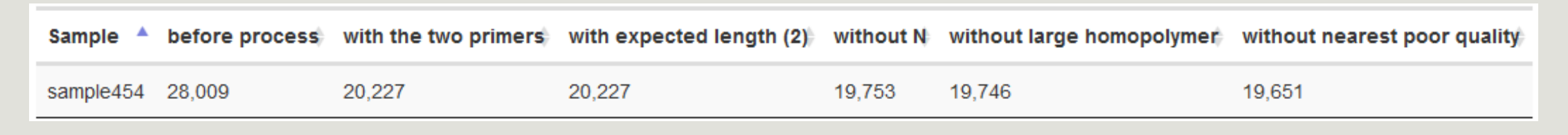

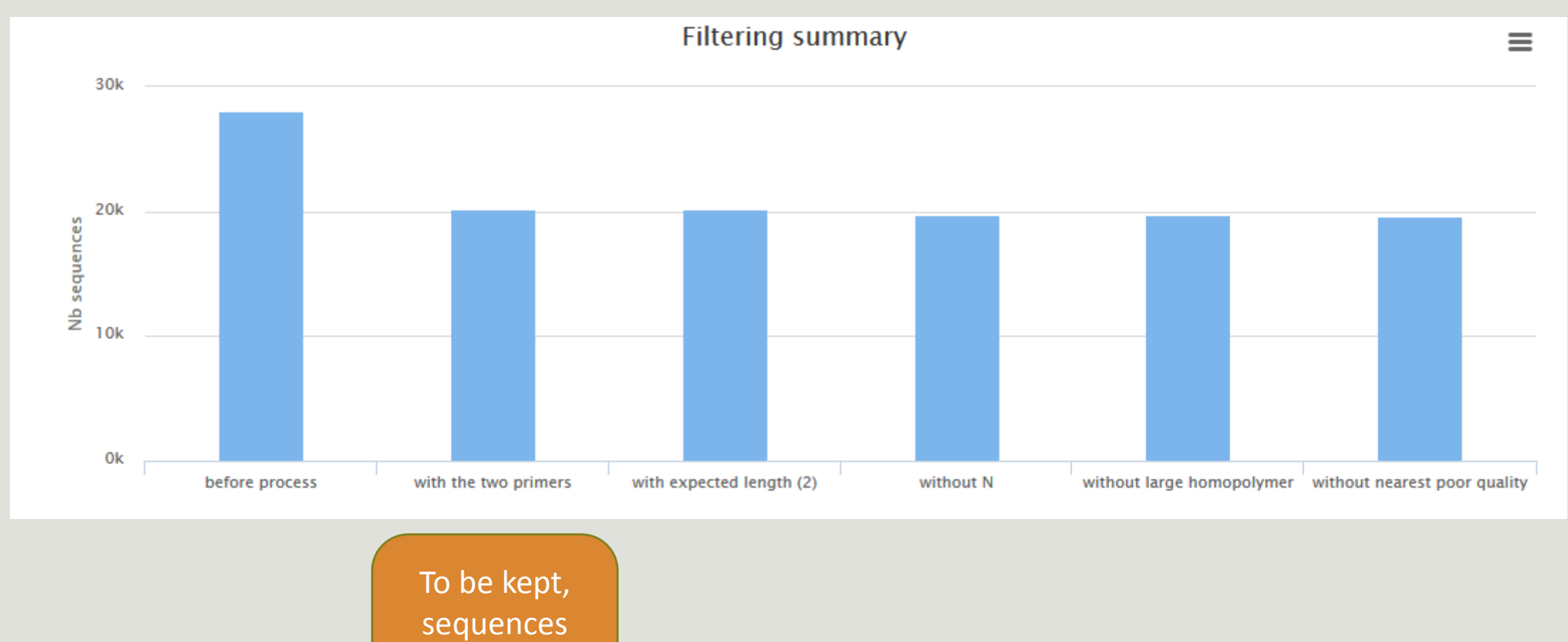

must have

the 2 primers

MiSeq R1 R2

### Your turn: exo 3.2

Go to « MiSeq R1 R2 » history

Launch the pre-process tool on that data set

 $\rightarrow$  objective: understand flash software

#### FROGS Pre-process (version 1.2.0)

#### **Sequencer:**

#### Illumina  $\blacktriangleright$

Select the sequencer family used to produce the sequences.

#### **Input type:**

Files by samples  $\blacktriangleright$ Samples files can be provided in single archive or with two files (R1 and R2) by sample.

#### **Reads already contiged ?:**

#### $No \rightarrow$

The inputs contains 1 file by sample : Reads 1 and Reads 2 are already contiged by pair.

#### **Samples**

#### Samples 1

#### Name:

sampleA

The sample name.

#### **Reads 1:**

33: /work/frogs/Formation/sampleA\_R1.fastq

R1 FASTO file of paired-end reads.

#### reads 2:

34: /work/frogs/Formation/sampleA\_R2.fastq

R2 FASTO file of paired-end reads.

#### Add new Samples

#### **Reads 1 size:**

250

The read1 size.

#### **Reads 2 size:**

250 The read2 size.

Primers used for this sequencing :

 $\overline{\phantom{a}}$ 

 $\overline{\phantom{a}}$ 

Forward: CCGTCAATTC

Reverse: CCGCNGCTGCT

Lecture  $5' \rightarrow 3'$ 

#### **Minimum amplicon size:**

**Expected amplicon size:** 

#### 340

410

The minimum size for the amplicons (with primers).

#### **Maximum amplicon size:**

450

The maximum size for the amplicons (with primers).

#### 5' primer:

**CCGTCAATTC** 

The 5' primer sequence (wildcards are accepted).

#### 3' primer:

**CCGCNGCTGCT** 

The 3' primer sequence (wildcards are accepted).

#### Execute

#### >ERR619083.M00704

**CCGTCAATTC**ATTGAGTTTCAACCTTGCGGCCGTACTTCCCAGGCGGTACGTT TATCGCGTTAGCTTCGCCAAGCACAGCATCCTGCGCTTAGCCAACGTACATCG TTTAGGGTGTGGACTACCCGGGTATCTAATCCTGTTCGCTACCCACGCTTTCG AGCCTCAGCGTCAGTGACAGACCAGAGAGCCGCTTTCGCCACTGGTGTTCCTC CATATATCTACGCATTTCACCGCTACACATGGAATTCCACTCTCCCCTTCTGC ACTCAAGTCAGACAGTTTCCAGAGCACTCTATGGTTGAGCCATAGCCTTTTAC TCCAGACTTTCCTGACCGACTGCACTCGCTTTACGCCCAATAAATCCGGACAA CGCTTGCCACCTACGTATTA**CCGCNGCTGCT**

Maximum amplicon length expected in approximately 90% of the amplicons (with primers).

#### MiSeq R1 R2

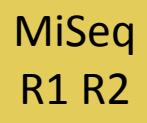

### Your turn: exo 3.2

Interpret the « excluded\_data.html » file.

MiSeq contiged

### Your turn: exo 3.3

Go to« MiSeq contiged » history

Launch the pre-process tool on that data set

 $\rightarrow$  objective: understand output files

#### MiSeq contiged

### Your turn: exo 3.3

3 samples are **technically replicated** 3 times : 9 samples of 10 000 sequences each.

100\_10000seq\_sampleA1.fastq 100\_10000seq\_sampleB1.fastq 100\_10000seq\_sampleC1.fastq 100\_10000seq\_sampleA2.fastq 100\_10000seq\_sampleB2.fastq 100\_10000seq\_sampleC2.fastq 100\_10000seq\_sampleA3.fastq 100\_10000seq\_sampleB3.fastq 100\_10000seq\_sampleC3.fastq

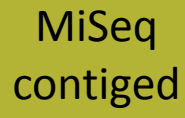

### Your turn: exo 3.3

"Grinder (v 0.5.3) (Angly et al., 2012) was used to simulate the PCR amplification of full-length (V3-V4) sequences from reference databases. The reference database of size 100 were generated from the LTP SSU bank (version 115) (Yarza et al., 2008) by

- (1) filtering out sequences with a N,
- (2) keeping only type species
- (3) with a match for the forward (ACGGRAGGCAGCAG) and reverse (TACCAGGGTATCTAATCCT) primers in the V3-V4 region and
- (4) maximizing the phylogenetic diversity (PD) for a given database size. The PD was computed from the NJ tree distributed with the LTP."

#### MiSeq contiged

#### FROGS Pre-process (version 1.2.0)

#### **Sequencer:**

Illumina  $\blacktriangleright$ 

Select the sequencer family used to produce the sequences.

#### **Input type:**

#### Archive

Samples files can be provided in single archive or with two files (R1 and R2) by sample.

#### **Archive file:**

#### 1: /work/frogs/Formation/100spec\_90000seq\_9samples.tar.gz -

The tar file containing the sequences file(s) for each sample.

#### **Reads already contiged ?:**

#### Yes  $\blacktriangleright$

The archive contains 1 file by sample : Reads 1 and Reads 2 are already contiged by pair.

#### **Minimum amplicon size:**

#### 380

The minimum size for the amplicons (with primers).

#### **Maximum amplicon size:**

#### 500

The maximum size for the amplicons (with primers).

#### 5' primer:

#### ACGGGAGGCAGCAG

The 5' primer sequence (wildcards are accepted).

#### 3' primer:

#### **AGGATTAGATACCCTGGTA**

The 3' primer sequence (wildcards are accepted).

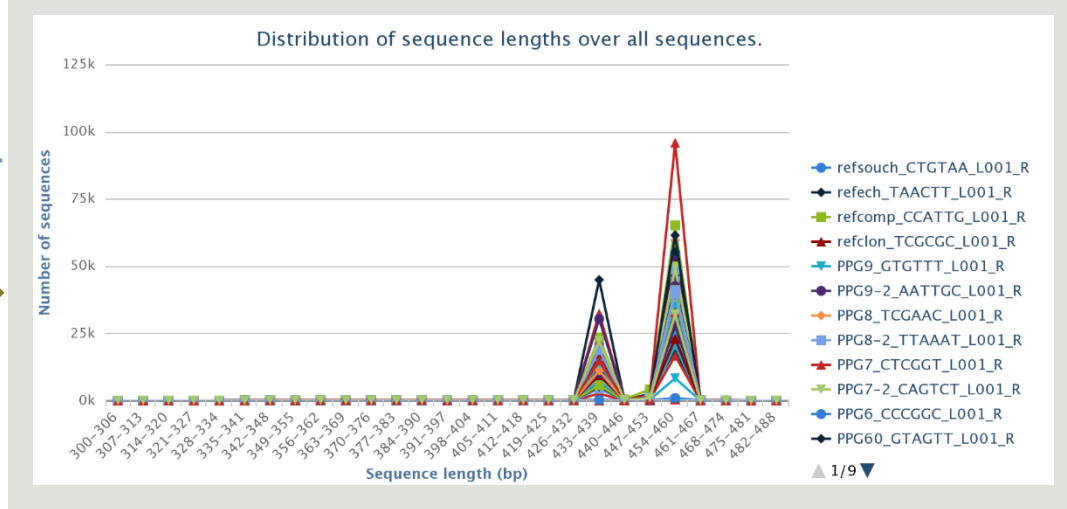

Primers used for this sequencing : 5' primer: ACGGGAGGCAGCAG 3' primer: AGGATTAGATACCCTGGTA Lecture  $5' \rightarrow 3'$ 

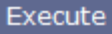
# Your turn: exo 3.3 - Questions

- 1. How many sequences are there in the file ?
- 2. How many sequences did not have the 5' primer?
- 3. How many sequences still are after pre-processing the data?
- 4. How much time did it take to pre-process the data ?

# Your turn ! - 4

LAUNCH CLUSTERING AND CLUSTERSTAT TOOLS

# Clustering tool

# FROGS pipeline

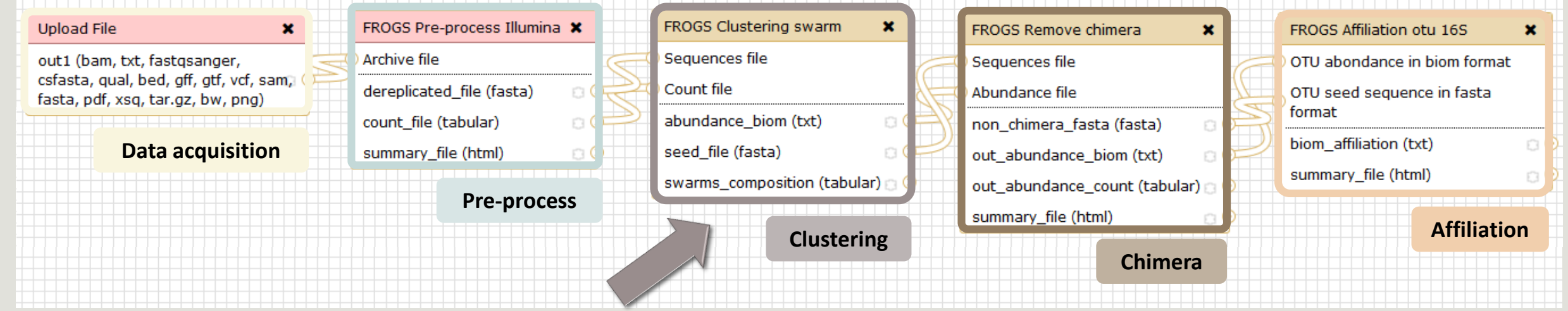

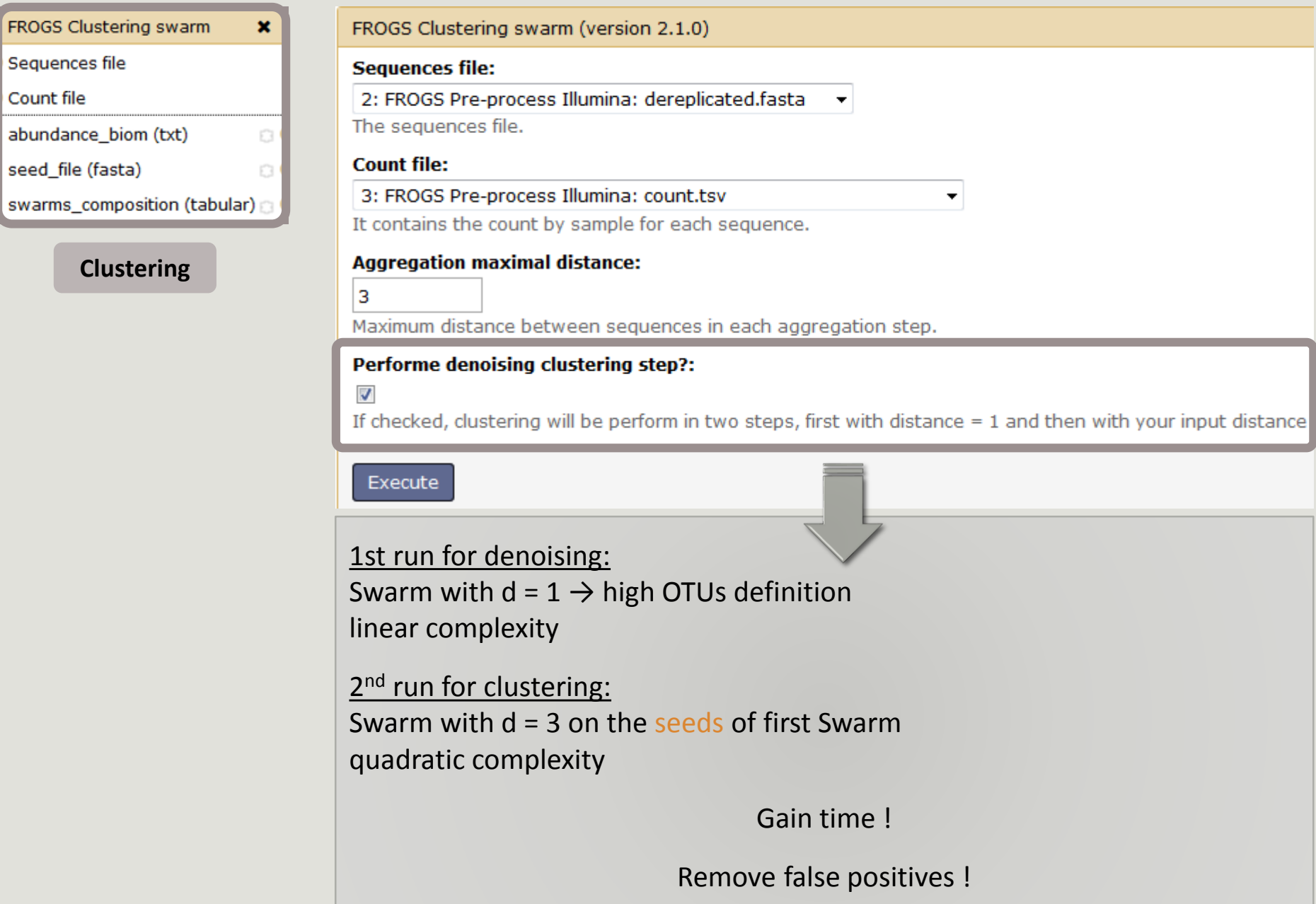

**Clustering**

FROGS Clustering swarm

abundance\_biom (txt)

Sequences file

seed\_file (fasta)

Count file

## Your turn: exo 4

Go to « MiSeq contiged » history

Launch the Clustering SWARM tool on that data set

 $\rightarrow$  objectives :

understand the denoising efficiency understand the ClusterStat utility

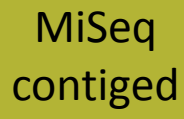

- 1. Launch FROGS Clustering with  $d = 3$  and with denoising option checked
	- a. How much time does it take to finish?
	- b. How many clusters do you get ?

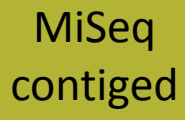

3. Edit the biom and fasta output dataset by adding d1d3

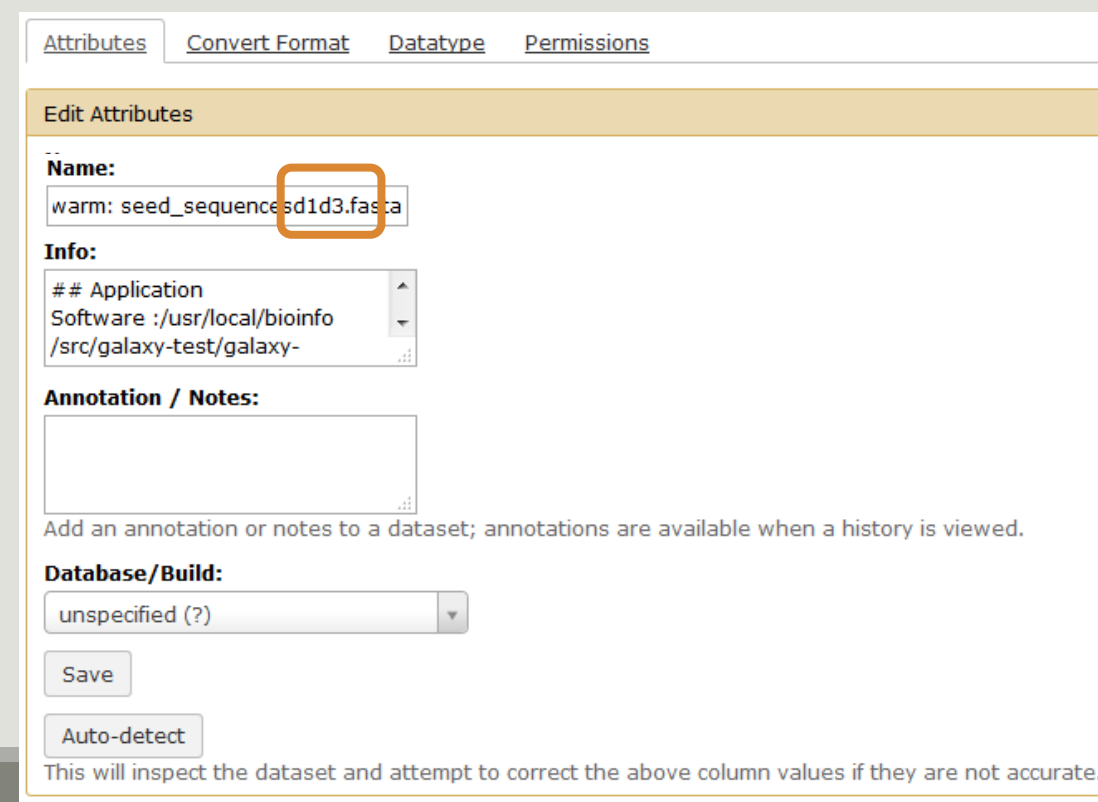

 $\theta$ 

- 2. Use the FROGS ClusterStat tool
- 3. Interpret the boxplot: **Clusters size summary**
- 4. Interpret the table: **Clusters size details**
- 5. What can we say by observing the sequence distribution?
- 6. How many clusters share "sampleB3" with at least one other sample?
- 7. How many clusters could we expect to be shared ?
- 8. How many sequences represent the 668 specific clusters of "sampleC2"?
- 9. This represents what proportion of "sampleC2"?
- 10. What do you think about it?
- 11. How do you interpret the « Hierarchical clustering » ?

The « Hierachical clustering » is established with a Bray Curtis distance particularly well adapted to abundance table of very heterogenous values (very big and very small figures).

**FROGS Clusters stat Process** some metrics on clusters.

# Your turn ! - 5

LAUNCH THE REMOVE CHIMERA TOOL

# Removing chimera tool

## FROGS pipeline

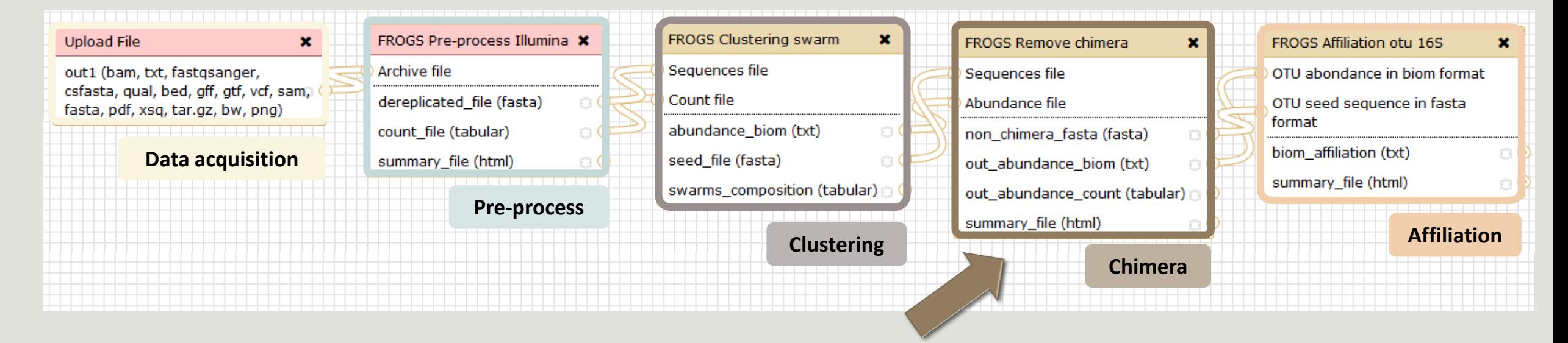

Our advice: Removing Chimera after Swarm denoising + Swarm d=3

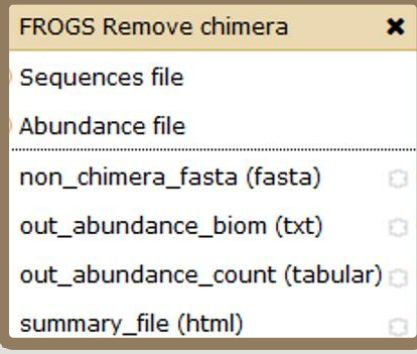

#### **Chimera**

#### FROGS Remove chimera (version 1.0.0)

#### **Sequences file:**

6: FROGS Clustering swarm: seed\_sequences.fasta v

The sequences file.

#### **Abundance type:**

#### BIOM file  $\blacktriangleright$

Select the type of file where the abundance of each sequence by sample is stored.

#### **Abundance file:**

5: FROGS Clustering swarm: abundance.biom

It contains the count by sample for each sequence.

#### Execute

## Your turn: exo 5

Go to « MiSeq contiged » history

Launch the « FROGS Remove Chimera » tool

Follow by the « FROGS ClusterStat » tool on the d1d3 biom and fasta

 $\rightarrow$  objectives :

understand the efficiency of the chimera removal make links between small abundant OTUs and chimeras

# Your turn: exo 5

- 1. Understand the « excluded\_data\_reportd1d3.html »
	- a. How many clusters are kept after chimera removal?
	- b. How many sequences that represent ? So what abundance?
	- c. What do you conclude ?

## Your turn: exo 5

- 2. Launch « FROGS ClusterStat » tool on non\_chimera\_abundanced1d3.biom
- 3. Rename outputs in summarynonchimerad1d3.html
- 4. Compare the HTML files
	- a. Of what are mainly composed singleton are weakly abundant OTUs ?
	- b. What sequence abundances are they representing ?
	- c. What do you conclude ?

The weakly abundant OTUs are mainly false positives, our data would be much more exact if I remove them

# Your turn ! - 6

LAUNCH DE LA TOOL FILTERS

# Filters tool

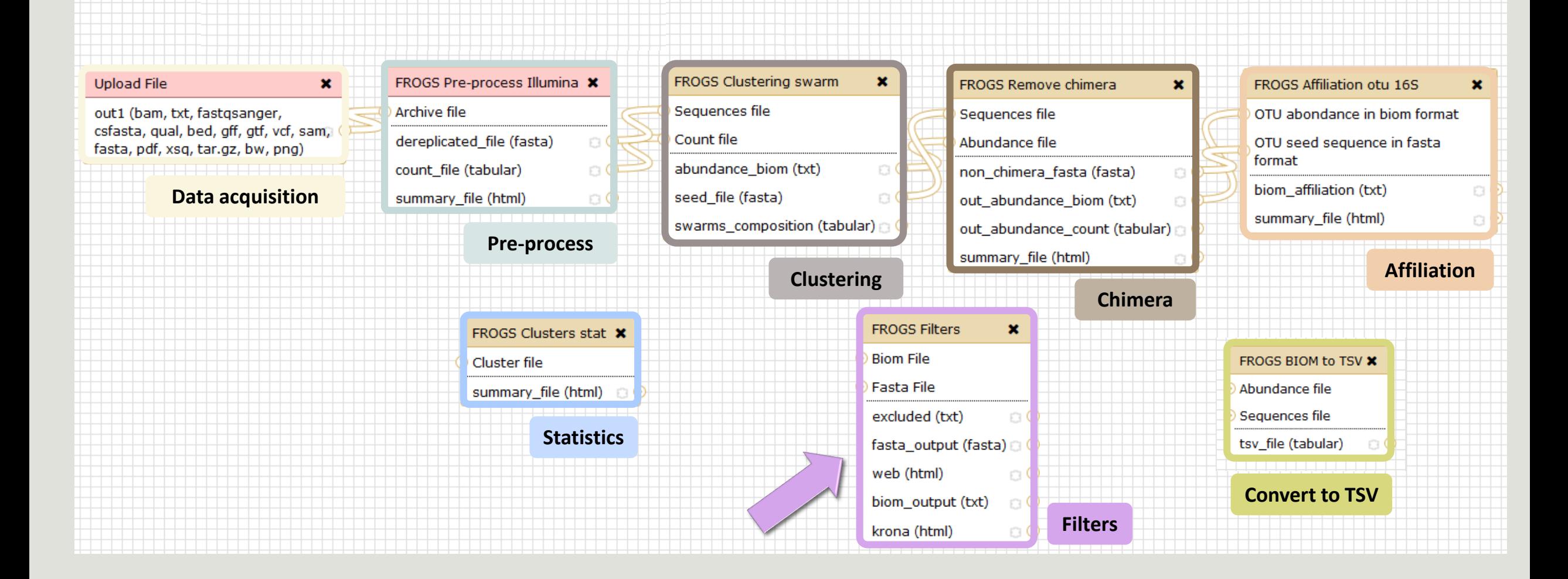

# Filters

Filters allows to filter the result thanks to different criteria et may be used after different steps of pipeline :

After Affiliation tool

- **On phix contaminant**
- On the abundance
- **DEDITION RDP affiliation**
- **On Blast affiliation**

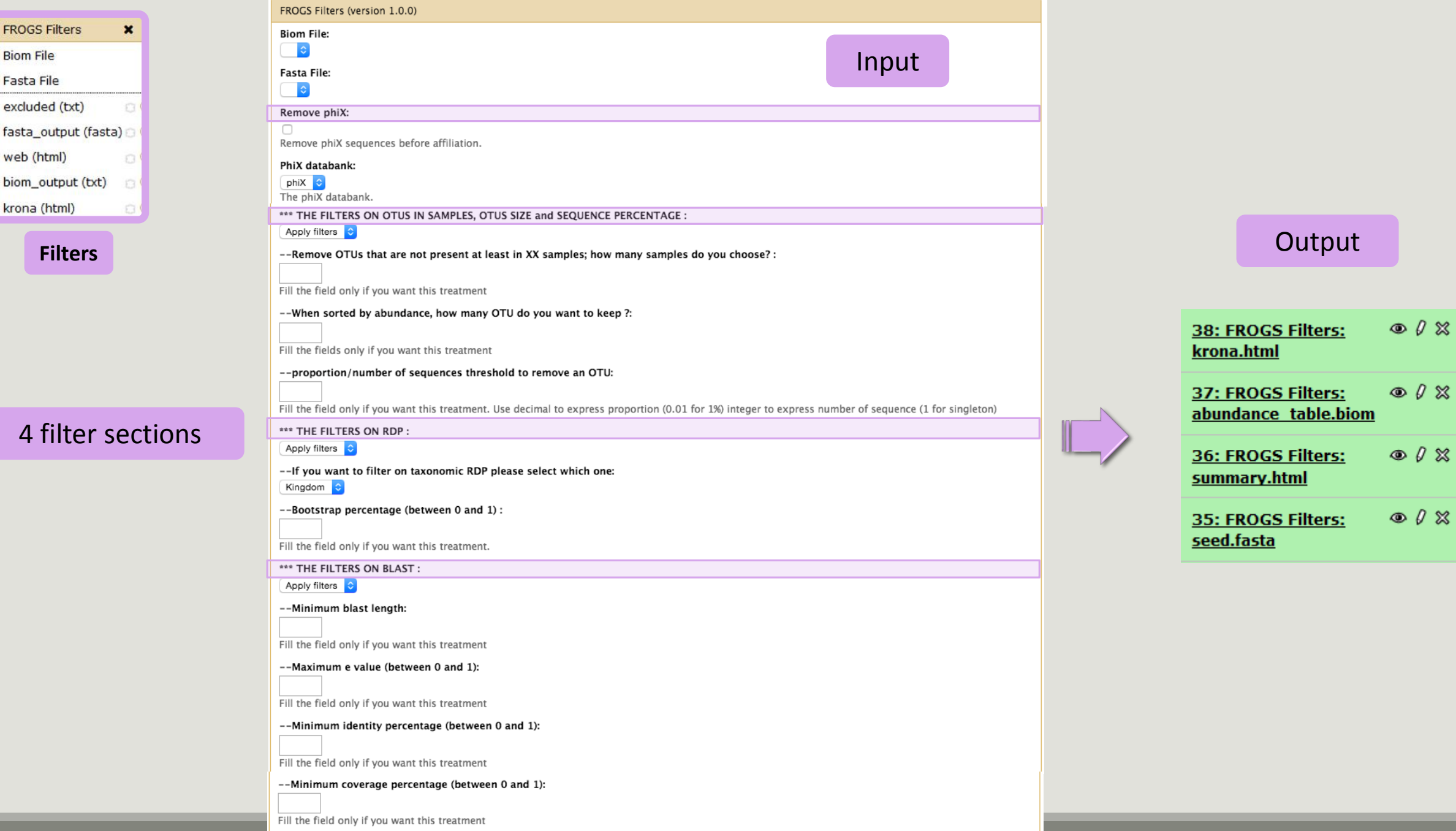

### Your turn: exo 6

- I. Go to history« MiSeq contiged »
- II. Launch « Filters » tool with non\_chimera\_abundanced1d3.biom, non\_chimerad1d3.fasta
- III. Apply 2 filtres --proportion/number of sequences threshold to remove an OTU: 0.00005\* and --Remove OTUs that are not present at least in XX samples; how many samples do you choose? : 3

 $\rightarrow$  objective : play with filters, understand their impact on falses-positives OTUs

\*Nat Methods. 2013 Jan;10(1):57-9. doi: 10.1038/nmeth.2276. Epub 2012 Dec 2. **Quality-filtering vastly improves diversity estimates from Illumina amplicon sequencing.** Bokulich NA<sup>1</sup>, Subramanian S, Faith JJ, Gevers D, Gordon JI, Knight R, Mills DA, Caporaso JG.

## Your turn: exo 6

- 1. What are the output files of "Filters" ?
- 2. Explore summary.html file.
- 3. How many OTUs have you removed with the filter "0.00005 " ?
- 4. How many OTUs have you removed with the filter "Remove OTUs that are not present at least in 3 samples"?
- 5. How many sequences represent these for each of the filters?
- 6. How many OTUs do they remain ?
- 7. Build the Venn diagram on the two filters.
- 8. What you says krona.html ?

# Your turn ! - 7

LAUNCH THE « FROGS AFFILIATION » TOOL

# Affiliation tool

# FROGS pipeline

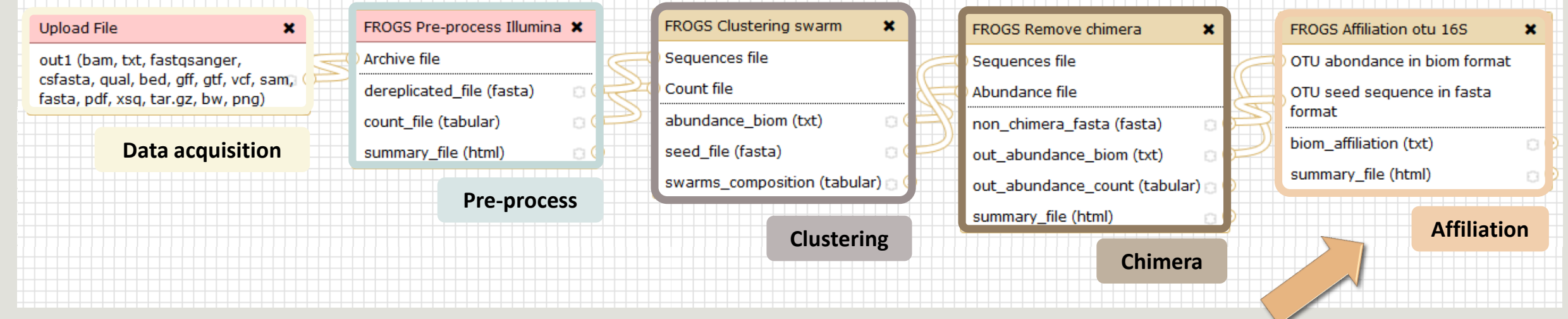

# Affiliation

2 methods used on one reference database, here SILVA 119 (16S or 18S):

- RDP Classifier (Ribosomal Database Project) \*
- NCBI Blast+ \*\*

RDP Classifier affiliation caracteristics:

Boostrap value for each taxonomic subdivision

NCBI Blast+ affiliation caracteristics:

- **E** identity %
- coverage %
- $\blacksquare$  e-value
- **alignment length**

\* Appl. Environ. Microbiol. August 2007 vol. 73 no. 16 5261-5267. doi : 10.1128/AEM.00062-07 **Naïve Bayesian Classifier for Rapid Assignment of rRNA Sequences into the New Bacterial Taxonomy.**  Qiong Wang, George M.Garrity, James M. Tiedje and James R. Cole

\*\* BMC Bioinformatics 2009, 10:421. doi:10.1186/1471-2105-10-421 **BLAST+: architecture and applications** Christiam Camacho, George Coulouris, Vahram Avagyan, Ning Ma, Jason Papadopoulos,Kevin Bealer and Thomas L Madden

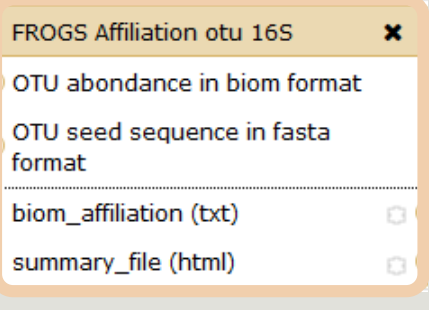

**Affiliation**

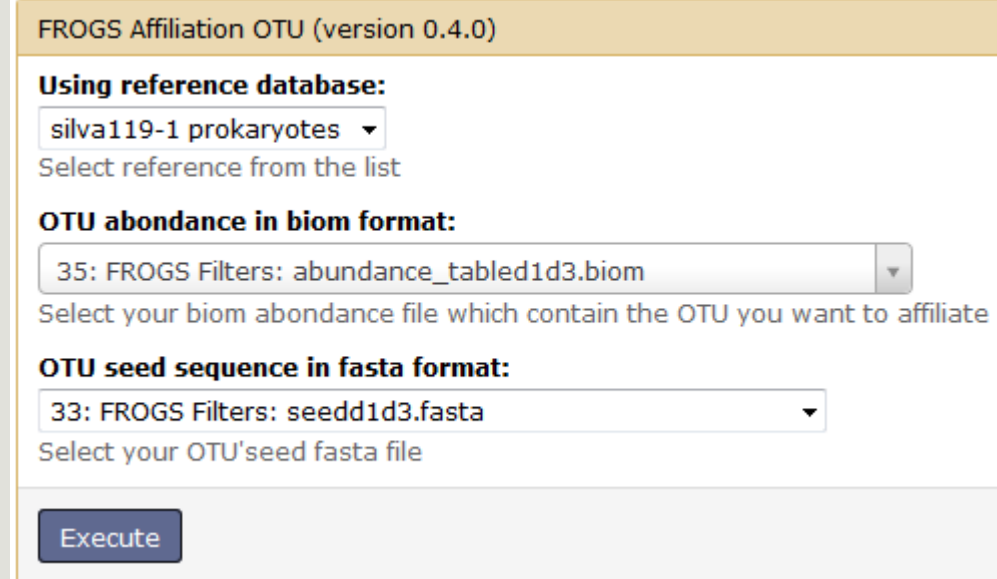

### Your turn: exo 7

Go to « MiSeq contiged » history

Launch the « FROGS Affiliation » tool with

- silva\_119-1\_prokaryotes
- abundance\_tabled1d3.biom
- seed1d3.fasta

 $\rightarrow$  objectives :

understand abundance tables columns

understand the RDP and BLAST affiliation complementarity

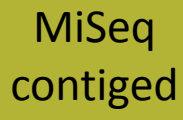

- 1. What are the « FROGS Affiliation » output files ?
- 2. How many sequences are affiliated by BLAST ?
- 3. Click on the « eye » button on the BIOM output file, what do you understand ?

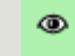

4. Use the Biom\_to\_TSV tool on this last file and click again on the "eye" on the new output generated, on what correspond the columns ?

# Your turn: exo 7

5. Compare RDP and Blast affiliations

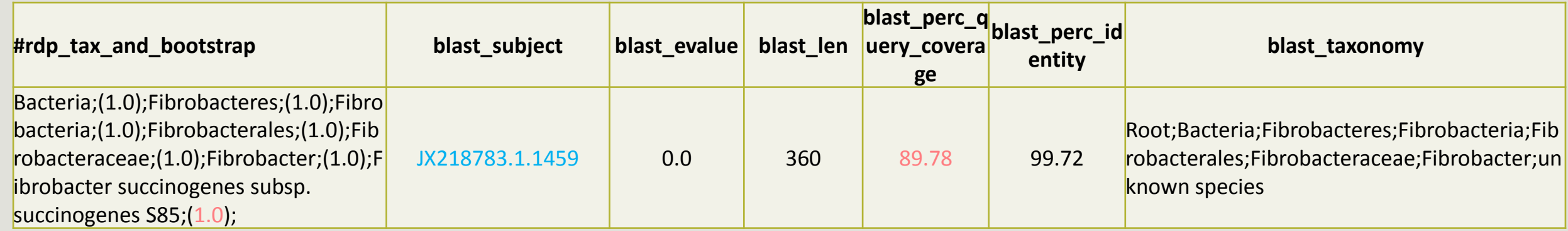

## Blast JX218783.1.1459 vs our OTU

OTU length : 401

Excellent blast but no matches at the end of OTU. Chimera ?

Sbjet

634

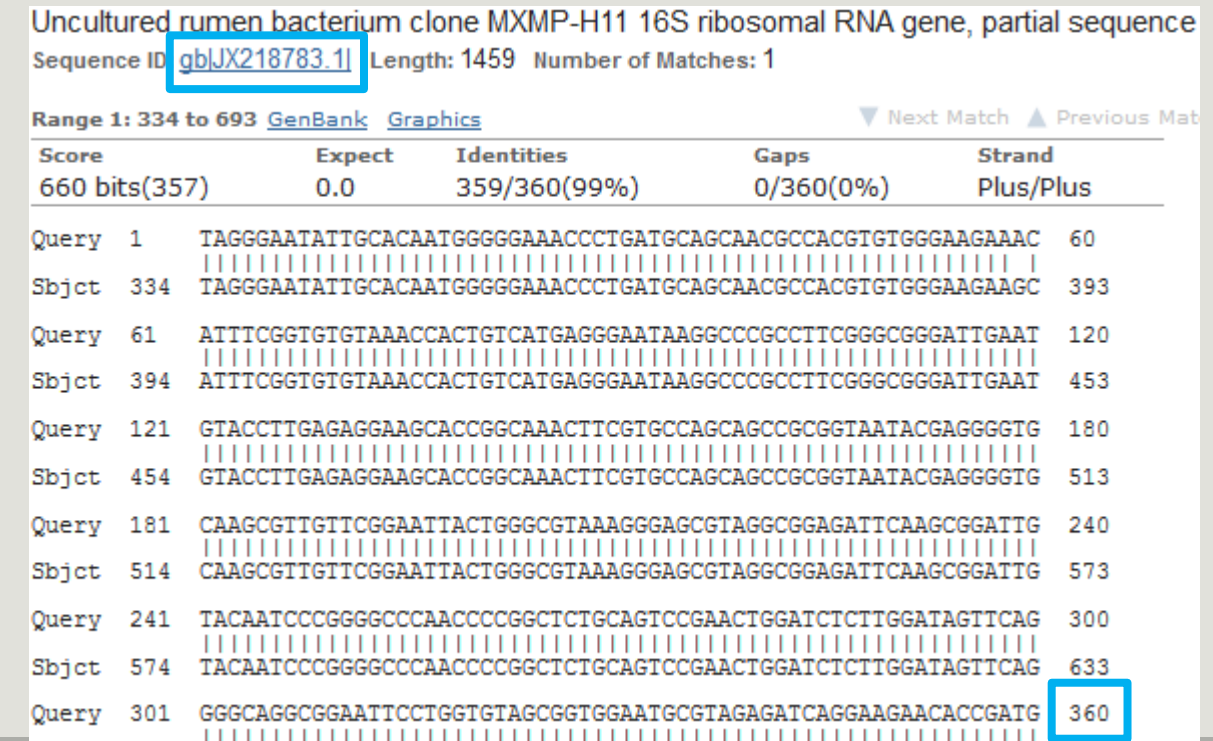

GGGCAGGCGGAATTCCTGGTGTAGCGGTGGAATGCGTAGAGATCAGGAAGAACACCGATG

693

# What do you think about this case?

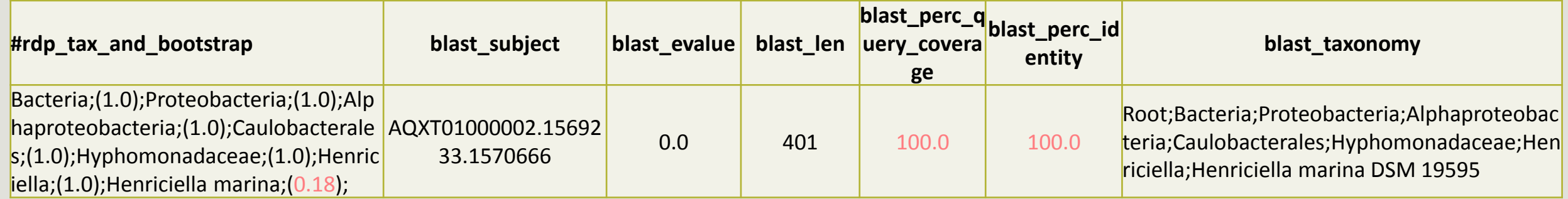

# Your turn ! - 8

LAUNCH NORMALIZATION TOOL

1. Normalize your data from Clustering

# Your turn ! - 9

CREATE YOUR OWN WORKFLOW !
## Workflow creation

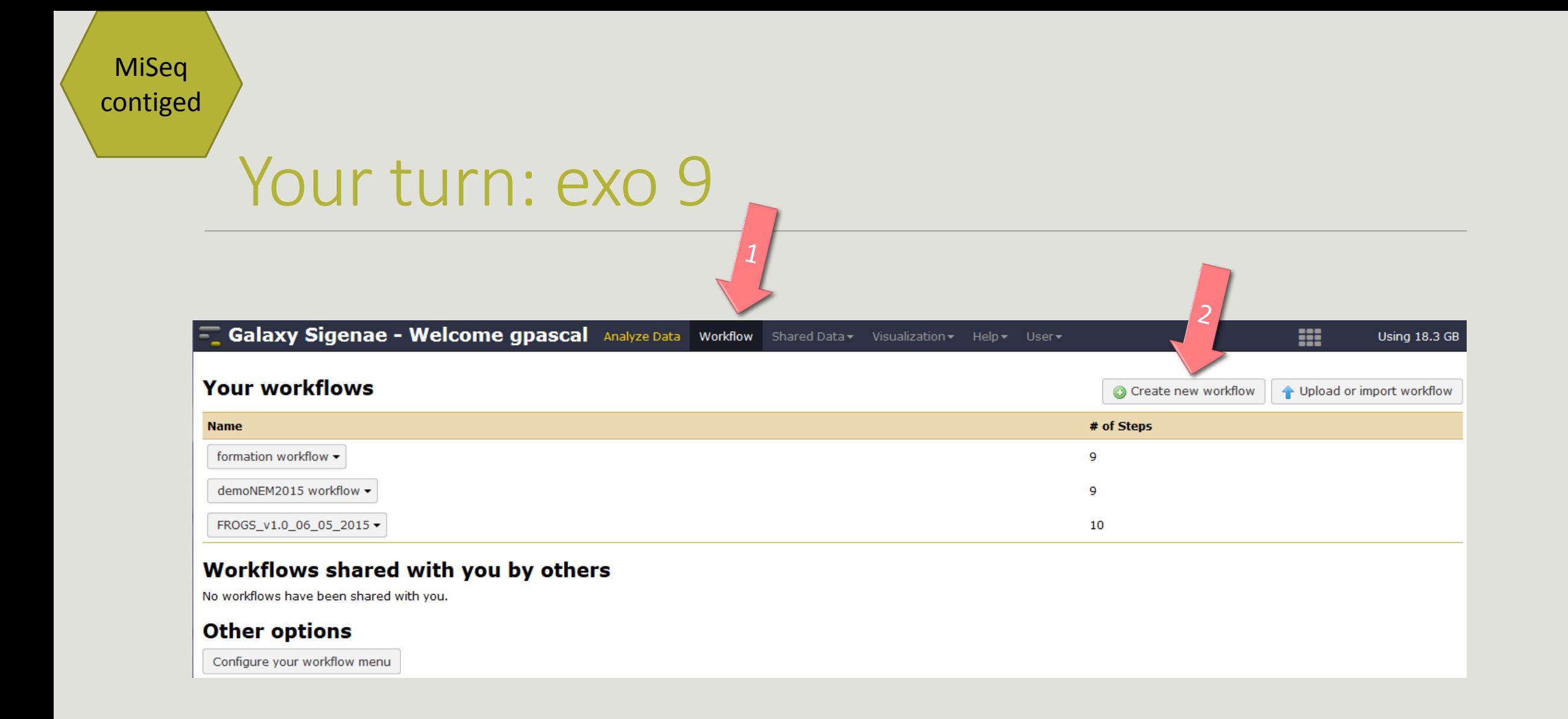

MiSeq contiged

## Your turn: exo 9

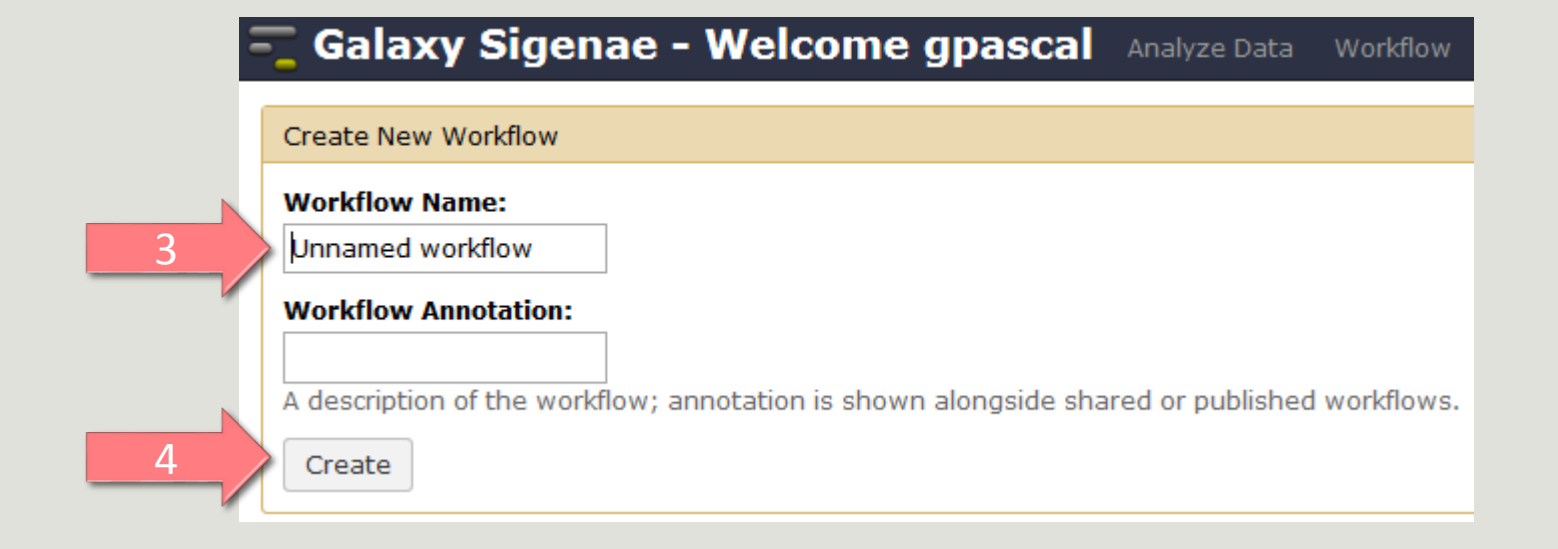

MiSeq contiged

## Your turn: exo 9

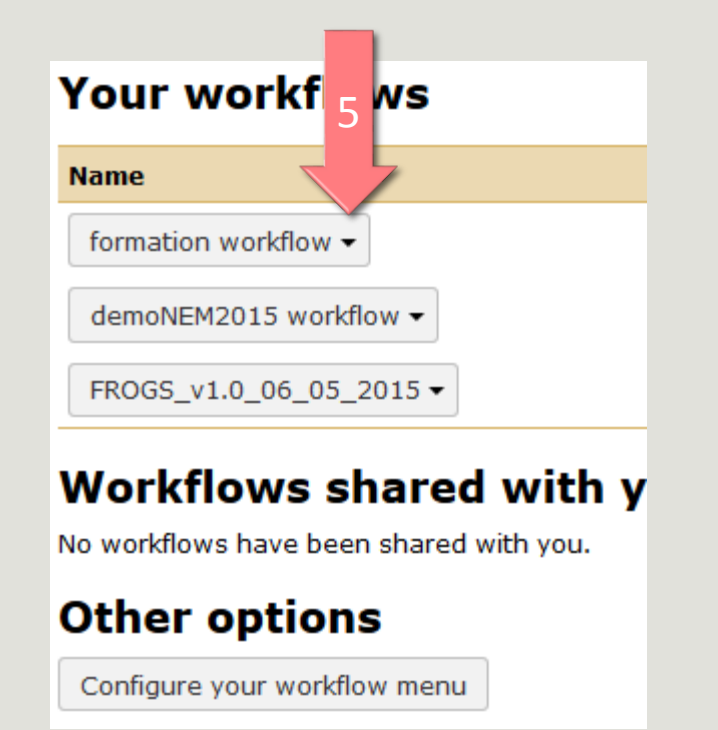

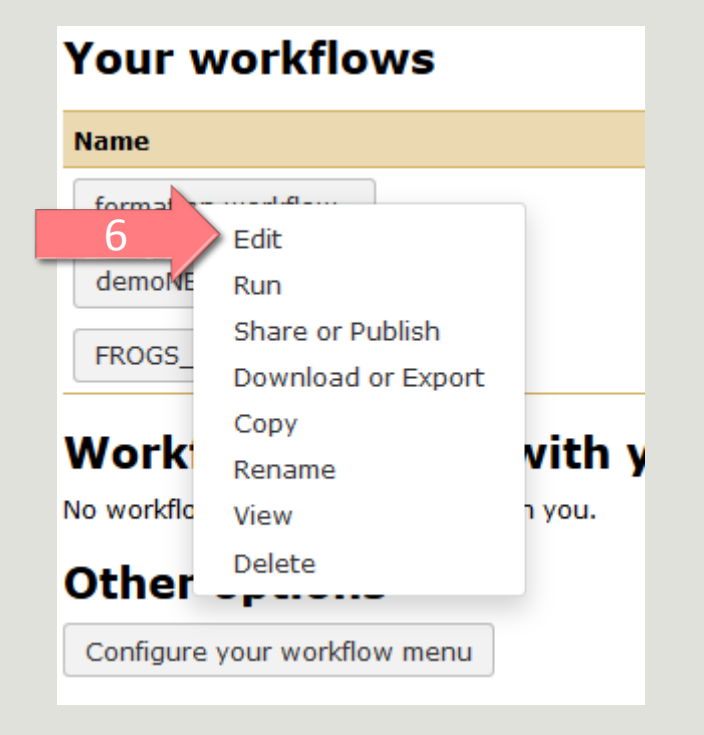

Workflow Canvas | frogs v1.0

## $\bullet$ **Details**

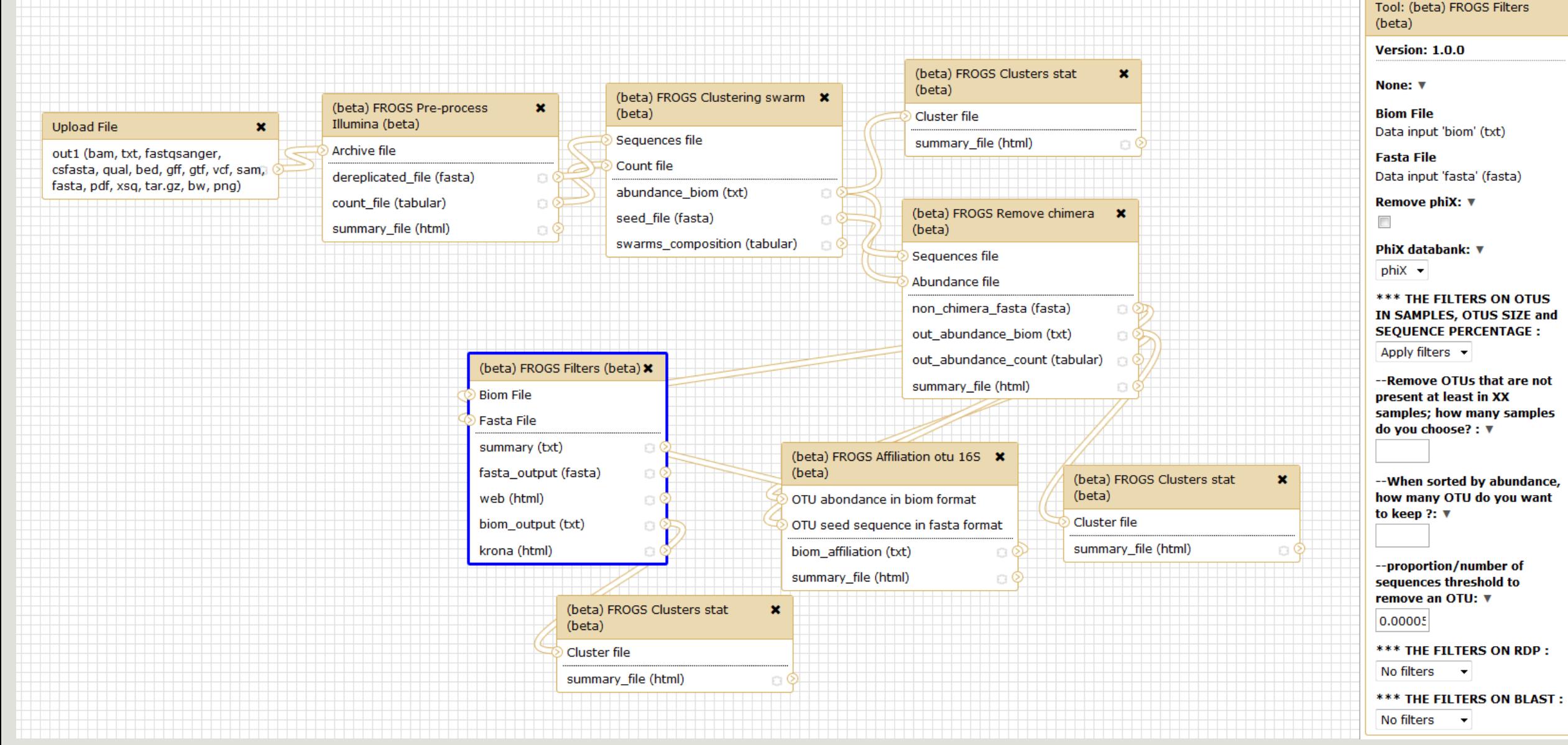